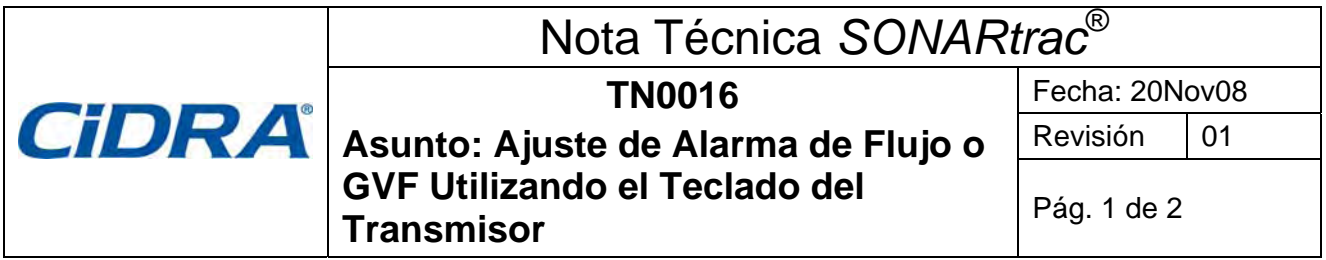

## **Pregunta:**

¿Cómo ajusto una Alarma en un transmisor utilizando el teclado del transmisor?

## **Respuesta:**

Los usuarios pueden ajustar las alarmas de Flujo y GVF desde el teclado del transmisor. Otras alarmas deben ajustarse ya sea con el programa de Utilidad de Servicio en Terreno de SONARtrac o cargando un archivo de configuración con la información que se desea para la alarma a través del puerto USB.

Las alarmas pueden tener dos estados:

- La advertencia la indica el LED rojo del transmisor y el relé de salida de la alarma parpadeando encendido/apagado.
- El estado crítiico es señalado por el LED de alarma del transmisor encendido en rojo en forma constante y el cierre permanente del relé de salida al DCS.

A continuación se describirá cómo ajustar una alarma de Tasa de Flujo utilizando el teclado del transmisor.

Puntos de ajuste de la alarma: 25gpm +/- 10% (22,5gpm y 27,5gpm)

Modo de Alarma: Crítico (LED del transmisor y relé constantemente ENCENDIDOS en el modo de alarma)

Quitar Alarma en forma Manual: Deshabilitada (La alarma se eliminará automáticamente a sí misma cuando se extinga la condición de alarma)

Proceda de la siguiente manera:

- 1. Abra la puerta del transmisor.
- 2. Presione la Flecha Descendente hasta que aparezca el menú **OUTPUT CONFIG (CONFIGURACIÓN DE SALIDA**) en la Línea 1. Presione la tecla Enter.
- 3. Presione la Flecha Descendente hasta que aparezca **ALARM CONTROL (CONTROL DE ALARMA)** en la Línea 2. Presione la tecla Enter.
- 4. Presione la Flecha Descendente hasta que aparezca la palabra CRITICAL (CRÍTICO) en la Línea 3. Presione la tecla Enter.
- 5. Presione la Flecha Descendente hasta que aparezca On= en la Línea 4.
- 6. Presione la Flecha Descendente hasta que aparezca **FLW (FLUJO)** en el cuadro negro en la Línea 4. Presione la tecla Enter.

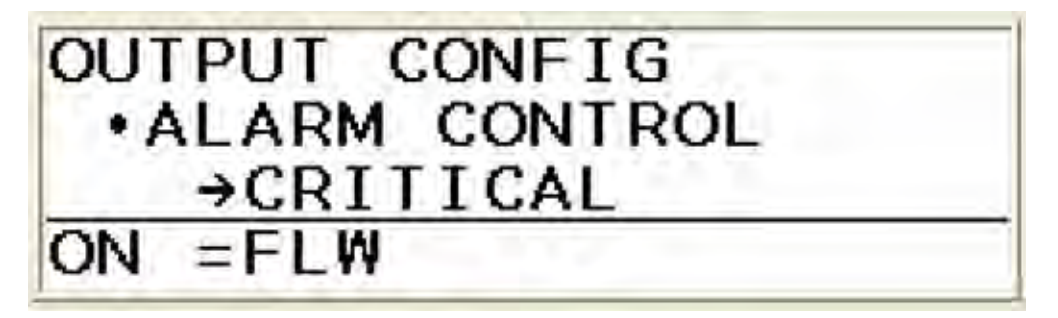

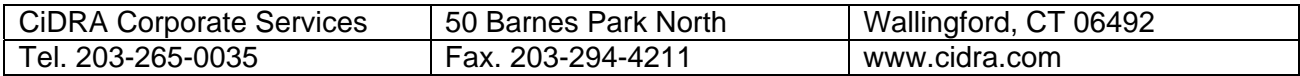

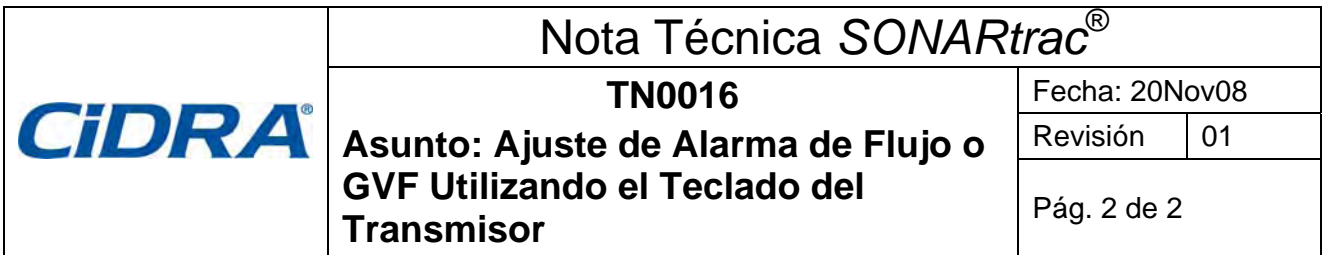

- 7. Presione la Flecha Descendente hasta que aparezca **MANUAL CLEAR (QUITAR MANUALMENTE)**  en la Línea 3. Si no ha sido DESHABILITADO en la Línea 4, presione la Tecla Enter y la Flecha Descendente hasta que aparezca DISABLE (DESHABILITAR) en la Línea 4. Presione Enter.
- 8. Presione la Tecla de Retroceso hasta que aparezca **ALARM CONTROL (CONTROL DE ALARMA)** en la Línea 2.
- 9. Presione la Flecha Descendente hasta que aparezca **ALARM CRIT THRESH (LIMITE CRÍTICO ALAMARMA)** en la Línea 2. Presione Enter.
- 10. En la Línea 3 debería aparecer **FLW MIN (FLUJO MIN).** Si no, presione la Flecha Descendente hasta que aparezca **FLW MIN** en la Línea 3. Presione Enter
- 11. Presione las flechas para cambiar los valores en **XXX.XX%** hasta que se despliegue el valor de alarma (22,5gal/m) definido para indicación de bajo flujo. Presione Enter

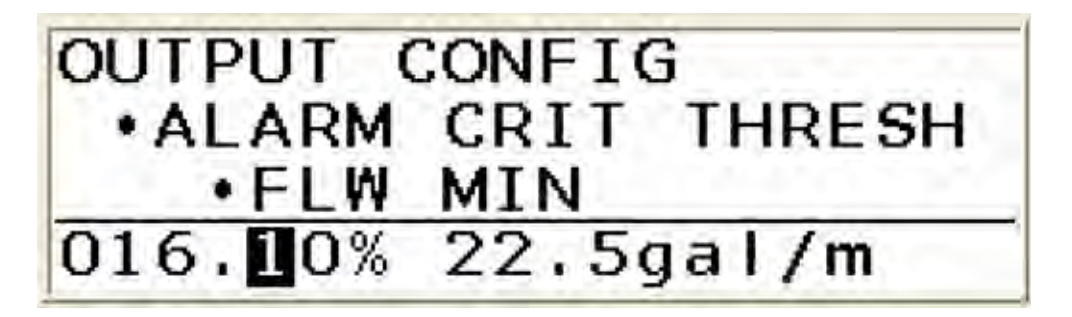

- 12. Presione la Flecha Descendente hasta que aparezca **FLW MAX (FLUJO MAX)** en la Línea 3. Presione la tecla Enter.
- 13. Presione las flechas para cambiar los valores en **XXX.XX%** hasta que se despliegue el valor de alarma (27.5gal/m) definido para indicación de alto flujo. Presione Enter
- 14. Presione Exit (Salir) y el transmisor se reiniciará con los puntos de ajuste de alarma activados.

Sírvase contactar al Soporte Técnico de CiDRA si tiene alguna consulta.

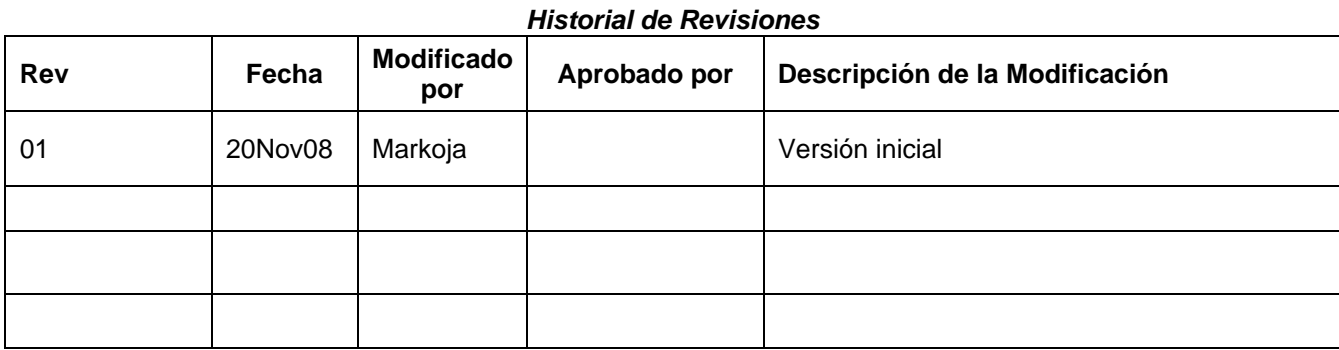

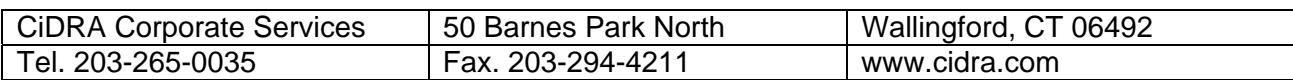